UNIVERSITY OF CAMBRIDGE INTERNATIONAL EXAMINATIONS **www.Xtremepapers.com** 

# Cambridge ICT Starters Next Steps

Scheme of Work

4278 Exploring Documents Stage 1 Module

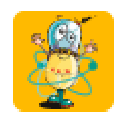

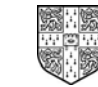

UNIVERSITY of CAMBRIDGE International Examinations

## Introduction

In this module, students begin to expand their word processing skills, so that they are able to add images to documents, change the style, size or colour of text and begin to understand how to arrange items on the page. They learn to use the software to refine their work and they start to understand how they can alter the look of a document so that it can be made appropriate to a particular audience. They understand how to use the software to improve the accuracy and quality of their work.

#### What is Assessed in This Module?

Students will demonstrate how to:

- create and amend a text document
- amend text, such as font size, type and colour
- add images or other objects to a document
- refine and organise the layout of a document for a specific audience
- evaluate a finished document

#### To Start This Module You Will Need

- any word or text processing software e.g. MS Word. However, it may be beneficial to choose software which is appropriate to the age and abilities of the students, such as children's text processing software like Writer from Black Cat Software or Textease
- a supply of text, recipes and lists to use in practise. Some prepared with deliberate errors
- a supply of pictures/images or clipart to use in practise

#### Underpinning Knowledge

Before commencing this module it is recommended that students:

- know how to save and retrieve work
- know how to open and create a new document
- know how to enter simple text into a word processor
- know how to print a document
- know about basic punctuation
- have reading skills sufficient to compare short sections of text on paper and screen

#### General Principles and Procedures

The following are further suggestions and considerations:

- good file management (e.g. naming and saving of documents) practice can be reinforced when lots of documents are being produced
- you may wish to discuss the importance of spelling accuracy and why some words may not be picked up by the spell check
- making students aware of the white space left on a page is a good way to start them thinking about page design and to encourage them to experiment with the layout of items on the page
- students can copy prepared text into a document or work with prepared documents to reduce the time taken to type long passages of text. This is also a good way for teachers to include deliberate errors for the students to correct
- time can be saved in lessons and assessments by preparing/selecting a selection of images which students can use for a task
- encouraging students to develop a range of proof reading skills (on screen, printed, using spell check and checking each others) will help this to become a routine part of their work
- encourage students to type their name or initials somewhere on a document before printing. This will help identify their work if the whole class is working on a similar thing
- students will be more likely to appreciate how to make a document appealing to a particular audience if they understand the needs of the audience they are given. For example, they will be able to understand easily how font size and colour could be altered to suit young children, whereas they might find it difficult to know how to make a document look 'professional'
- regular class discussions (and looking at the work of others) can be very useful in helping students to understand how to make a document good for different purposes and allow them to benefit from each others ideas
- encourage students to find both positive and negative aspects e.g. 'I like the way x has spaced out the wording', 'I think y's font size is too small for young children to read'. Developing these discussions will also help students understand how to evaluate their work

## Scheme of Work

Recommended prior learning – Initial Steps Stage 1 Modules: – 'Starting with Text' and 'Starting Images'

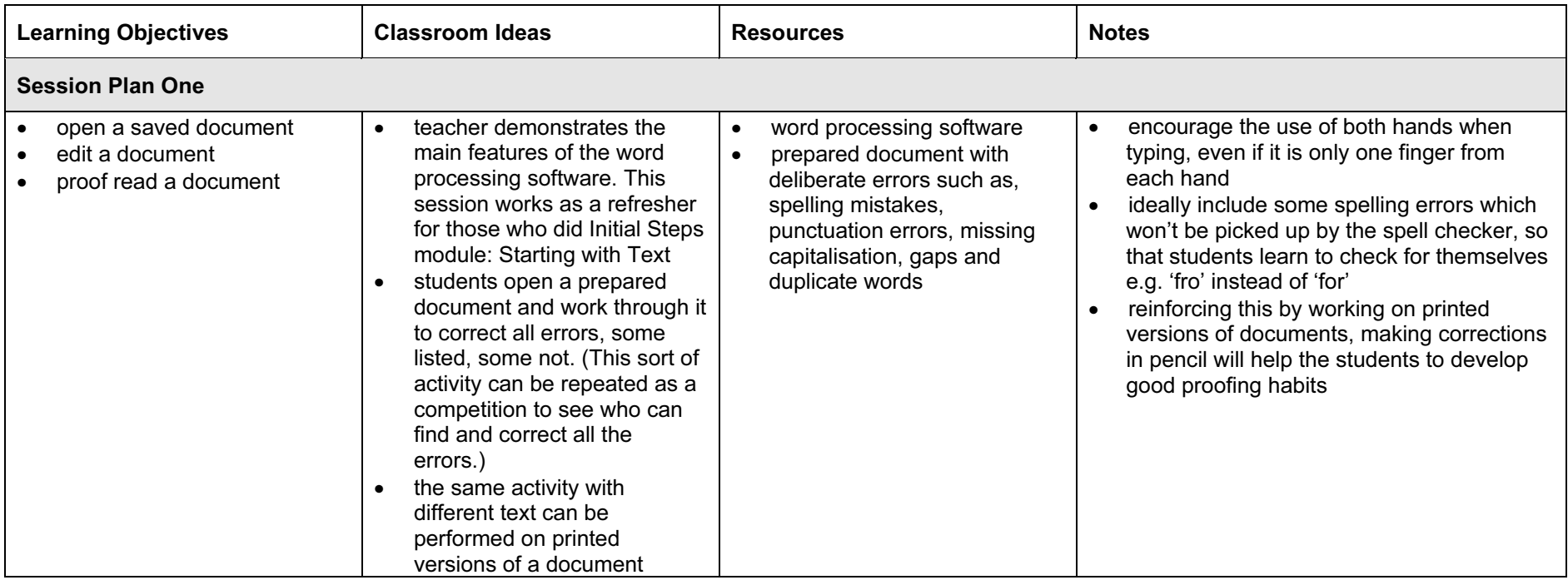

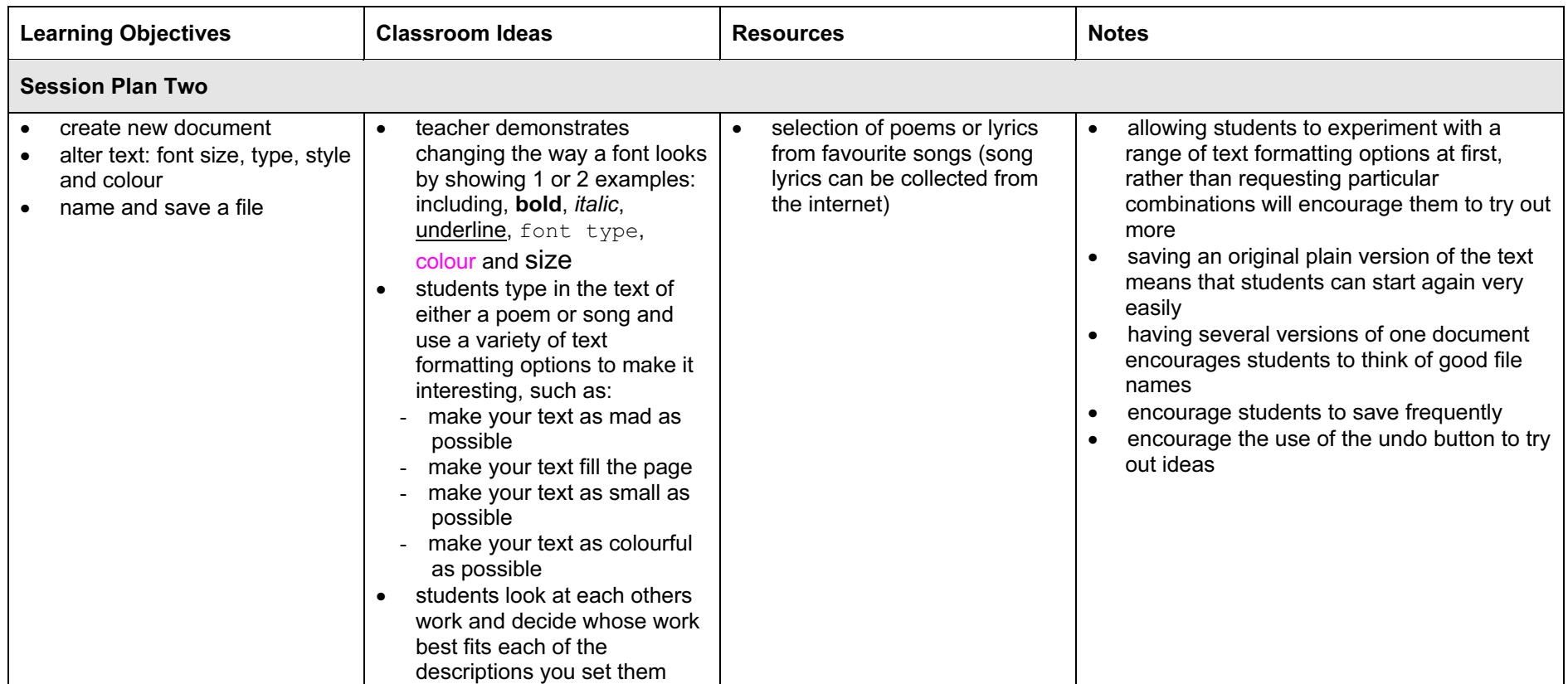

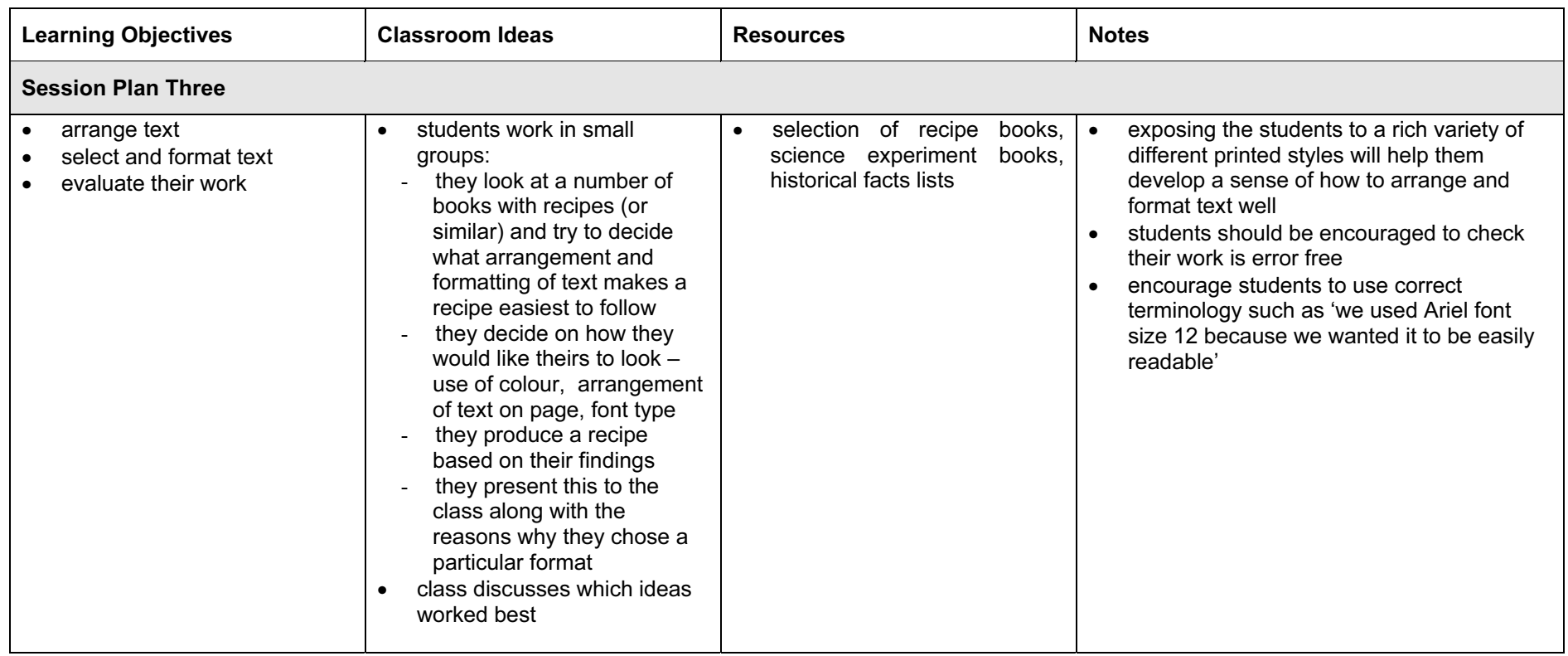

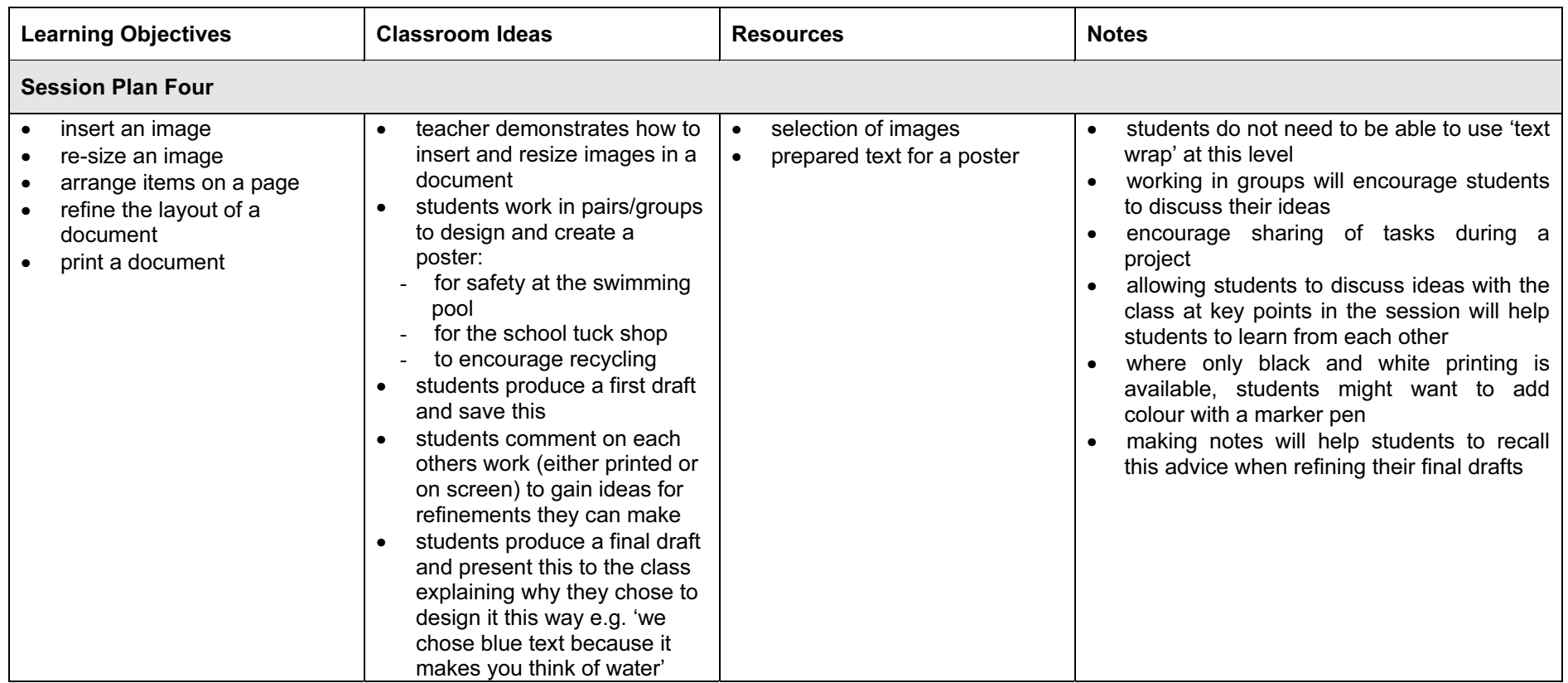

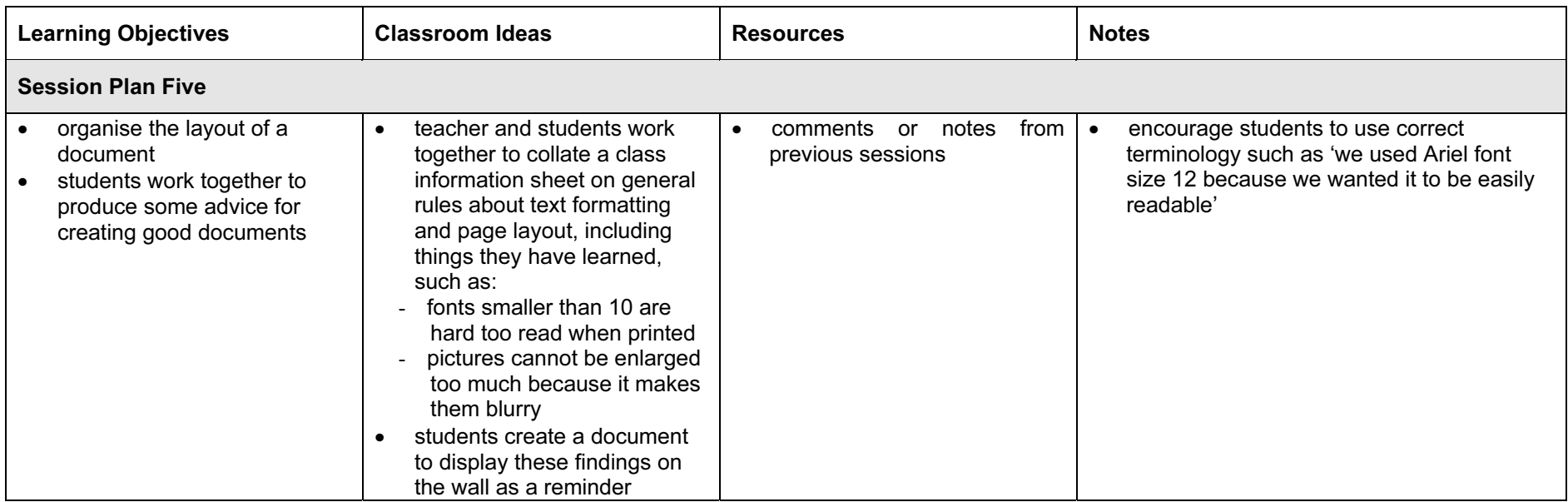

## Assessment Ideas

#### To show how the Assessment Idea fully incorporates the Learning Objectives tested, the Assessment Idea is cross-referenced with the Learning Objective table below.

#### Assessment Idea

Prepare a text containing a set of instructions, e.g. for making tea. This text should be approximately 100 words and should contain some errors in spelling, sentence order, word order, repeated words and spacing. Plus some suitable pictures.

The task could explain that the instructions are to be included in a recipe book. The students type the text into a new document and follow instructions to make 2 or 3 specified amendments to the text which will correct some of the errors. (1) The students are asked to format and arrange the text so that it is readable as a recipe. (2). Students are asked to insert a picture between the ingredients list and instructions. (3) Students print this draft. Merit students go on to refine the document further (4). Print the final copy and write 2 or 3 sentences evaluating their document. (5)

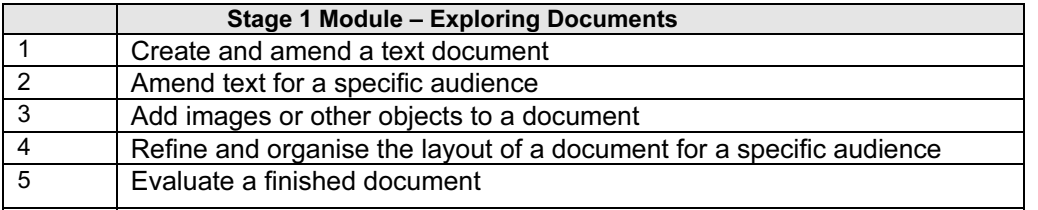

Teachers should retain the following evidence for moderation:

- copy of original text/assessment
- student's printed first draft
- student's printed version of the final draft including students own evaluation of the finished document

## Resource List

## Books

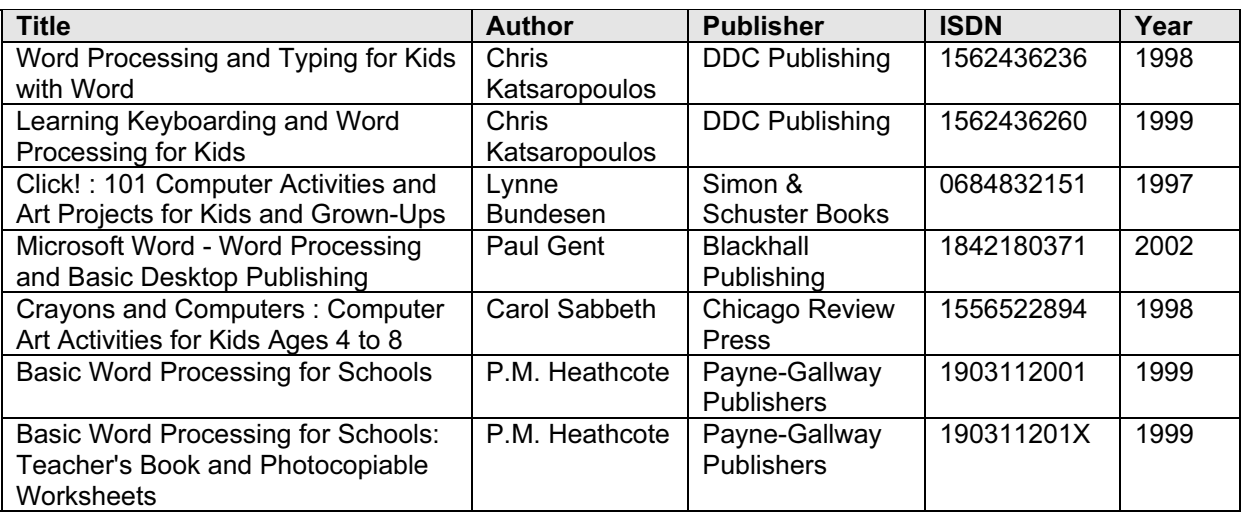

### Websites

Ask Eric Lesson Plans [http://ericir.syr.edu/cgi-bin/lessons.cgi/Computer\\_Science](http://ericir.syr.edu/cgi-bin/lessons.cgi/Computer_Science)

Becta - Teacher Resource Exchange <http://contribute.ngfl.gov.uk/>

TeacherNet Lesson Plans & Resources for combining graphics and text <http://www.teachernet.gov.uk/index.cfm?page=406>

#### NEC Word Processing for Beginners

[http://www.nec.ac.uk/resources/product.tcl?product\\_id=572&category\\_id=467](http://www.nec.ac.uk/resources/product.tcl?product_id=572&category_id=467) [http://www.nec.ac.uk/courses/product.tcl?product\\_id=844&category\\_id=507](http://www.nec.ac.uk/courses/product.tcl?product_id=844&category_id=507)

## CD Roms and Software

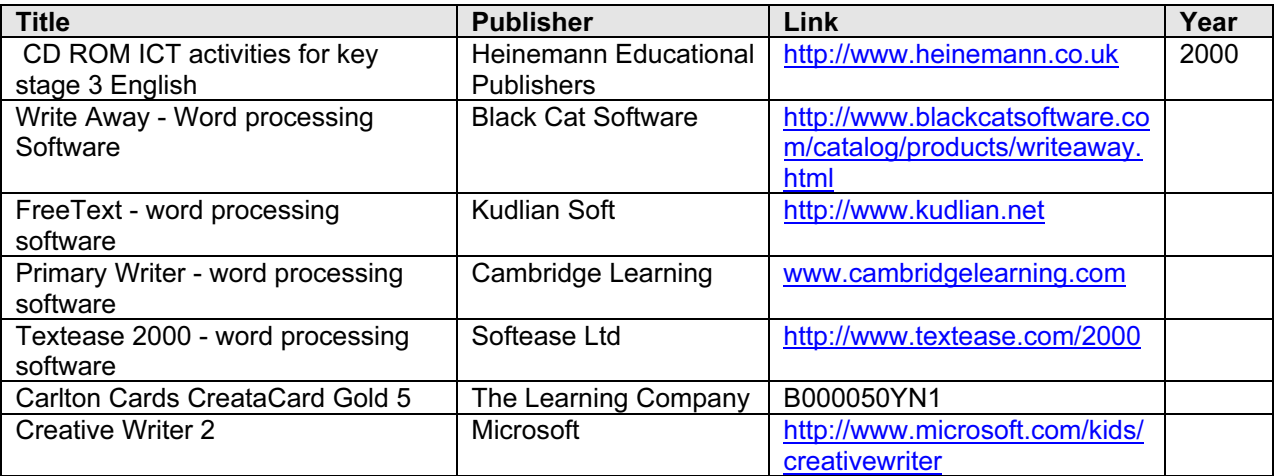